# OneLogin & SSO for External Partners

Lutheran Immigration & Refugee Services (LIRS)

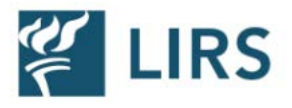

- Introduction: Why Enable OneLogin SSO?
- First Time Login
- Enabling MFA
- Logging in After MFA is Enabled
- External Partners Access
- Applications
	- IRIS SSO
	- IRIS Test SSO
	- LMS Absorb
	- LIRS Connect Igloo
- Requesting Access

### **Outline**

### Why Enable OneLogin SSO for Our Partners?

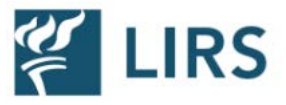

- Enabling OneLogin for our partners creates a streamlined process for our affiliates to access all of the applications needed to work in collaboration with LIRS.
- Using OneLogin Single Sign On (SSO) provides secure access by requiring multi factor authentication (MFA).
- MFA is a security technology which requires multiple methods of verification from different sources before allowing the user to login in to OneLogin. The use of MFA provides a more secure platform and provides users a greatly reduced risk of account theft.

### First Time Login

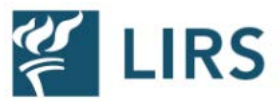

Users will be sent their username and will go through the *Forgot Password*  flow for initial account set up.

• Users will not be provided a preset password for security reasons.

After this is complete, users will login for the first time.

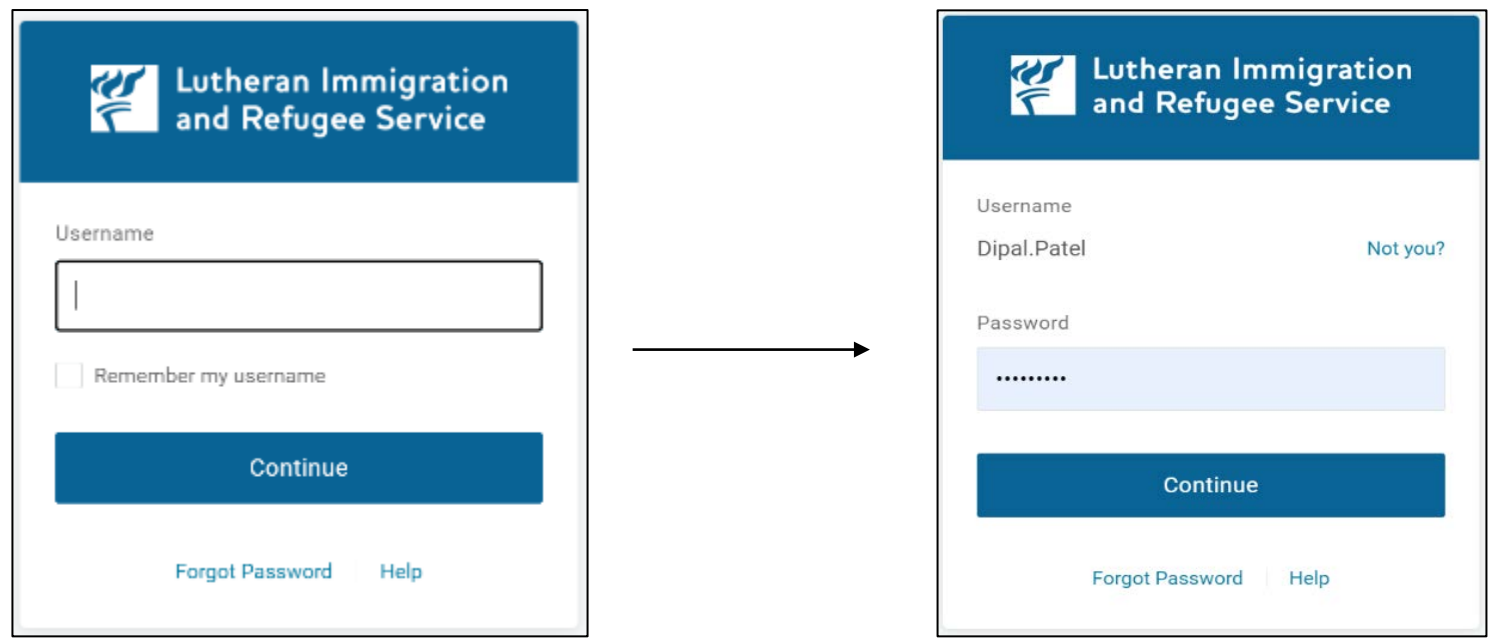

## Enabling MFA

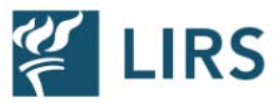

#### During the first login attempt, users will be prompted to begin MFA set up as seen in the screenshot below.

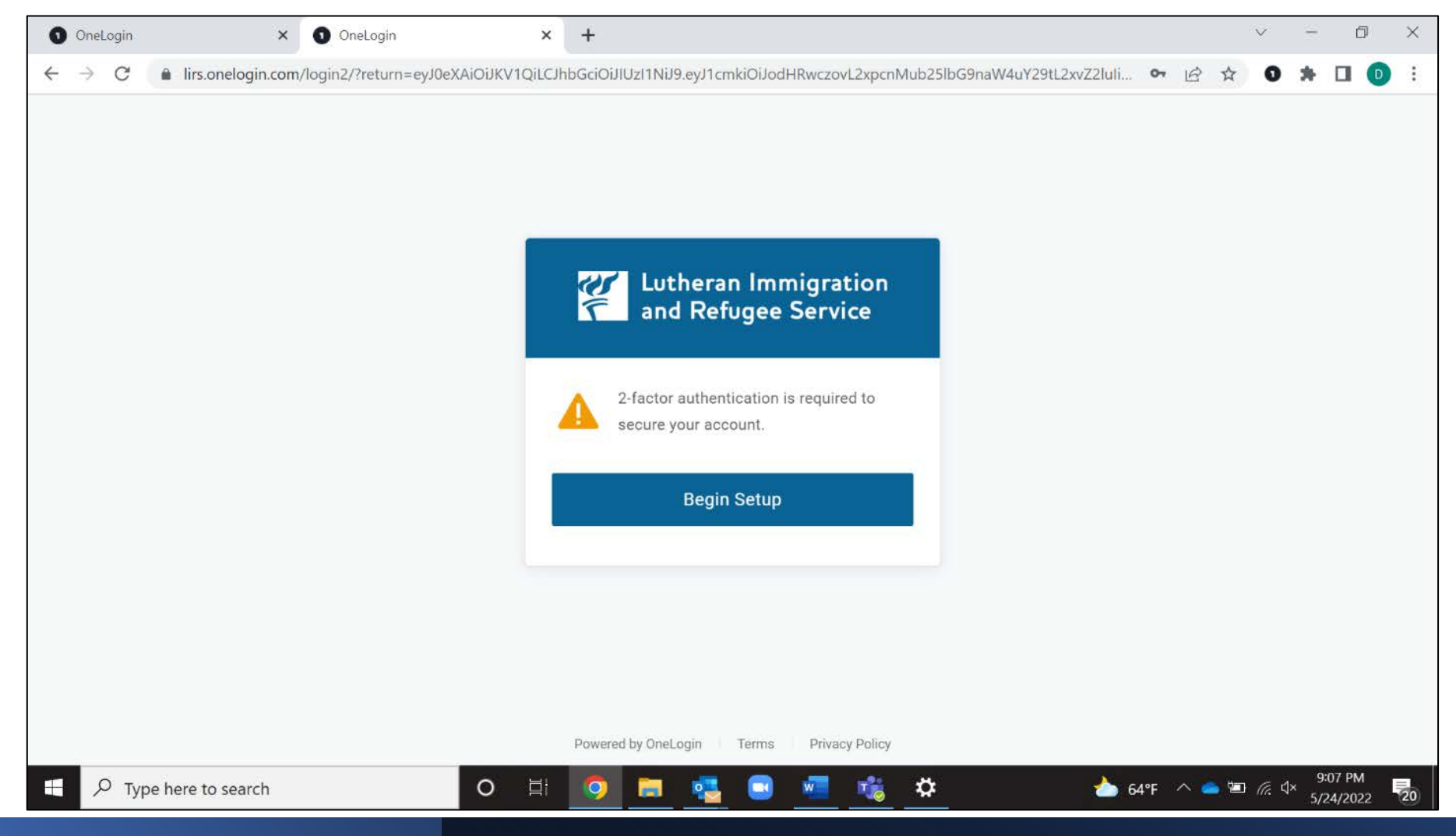

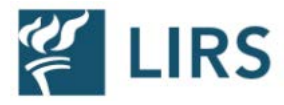

Users will be asked to select and download their authenticator on their mobile device. Our required authenticator will be OneLogin Protect.

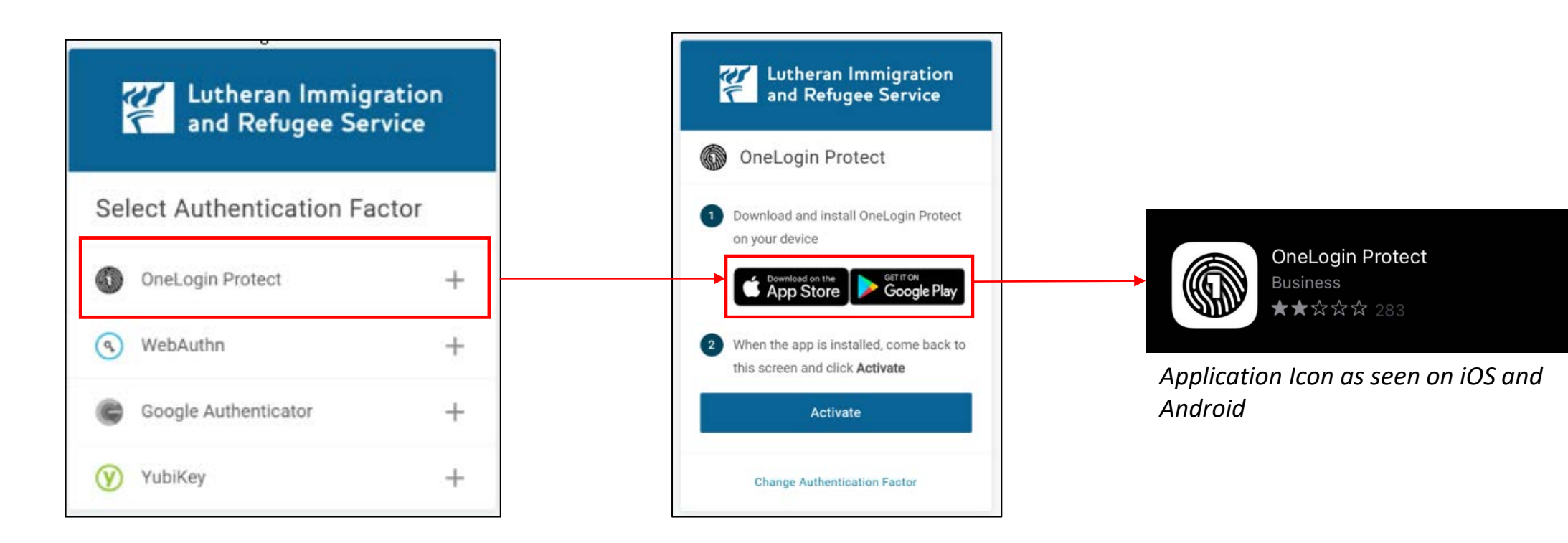

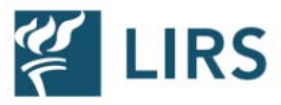

#### After downloading the authenticator, user will follow the prompts to activate MFA.

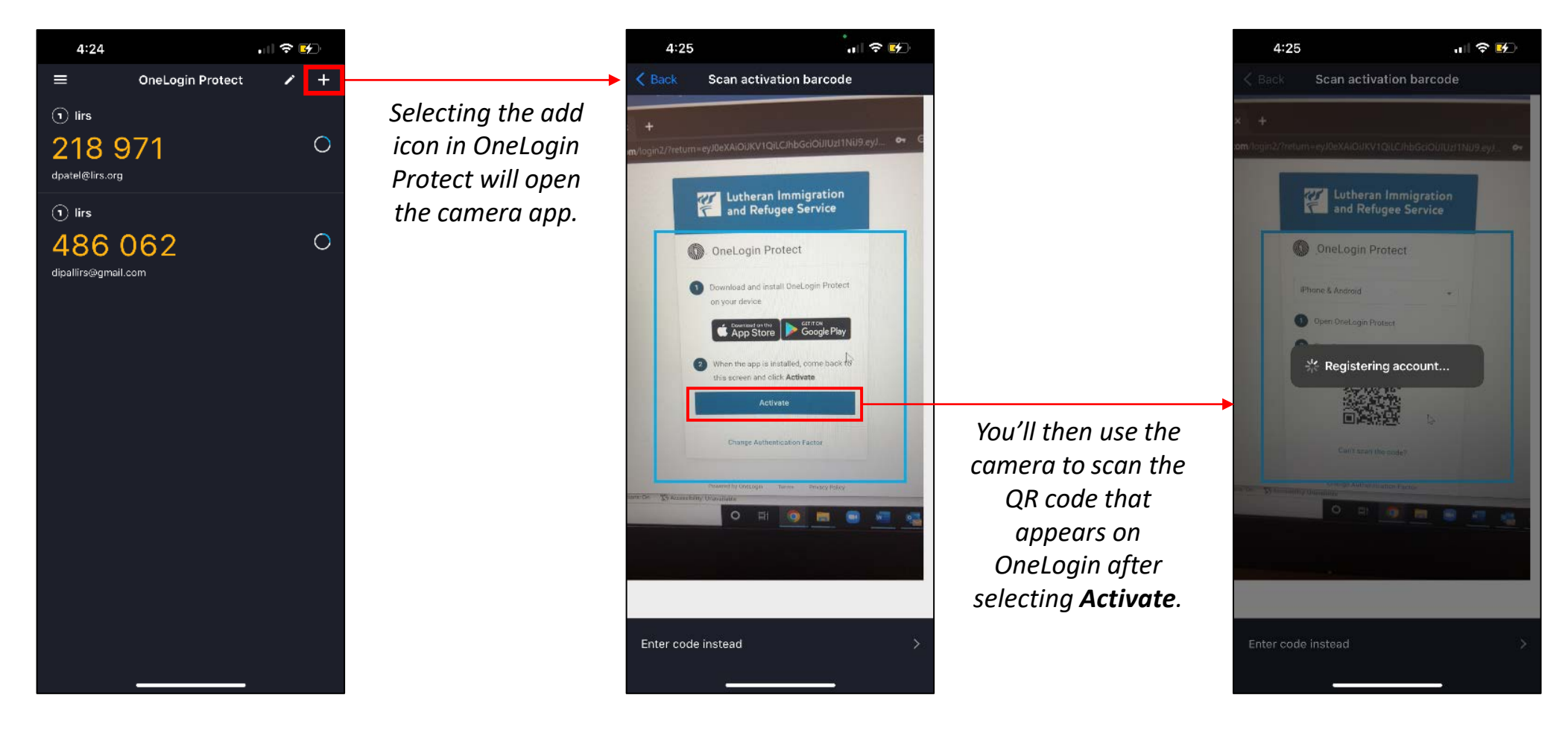

## Logging in After MFA is Enabled

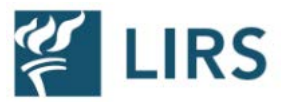

Now that MFA is setup, when logging into OneLogin the user will be prompted on their OneLogin Protect app to authenticate the login attempt.

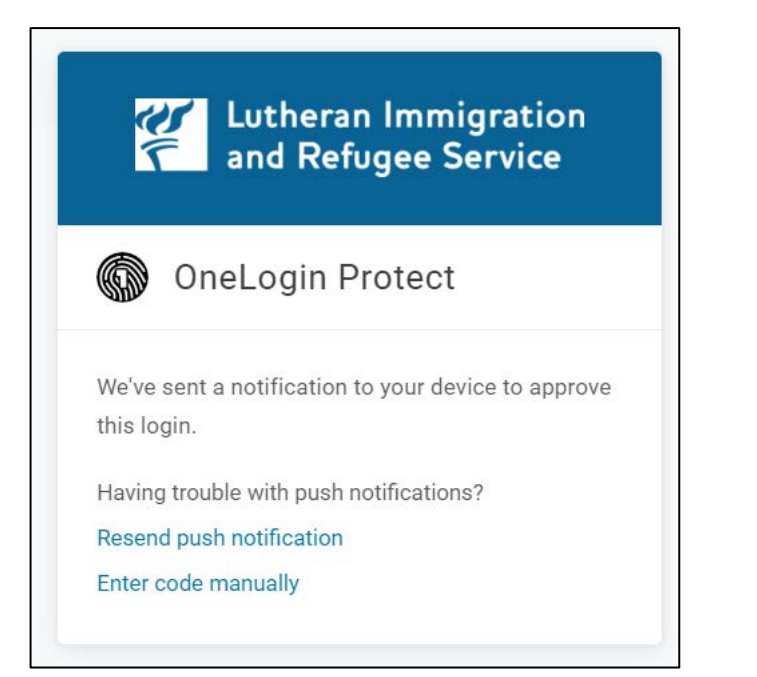

*Displayed on OneLogin webpage*

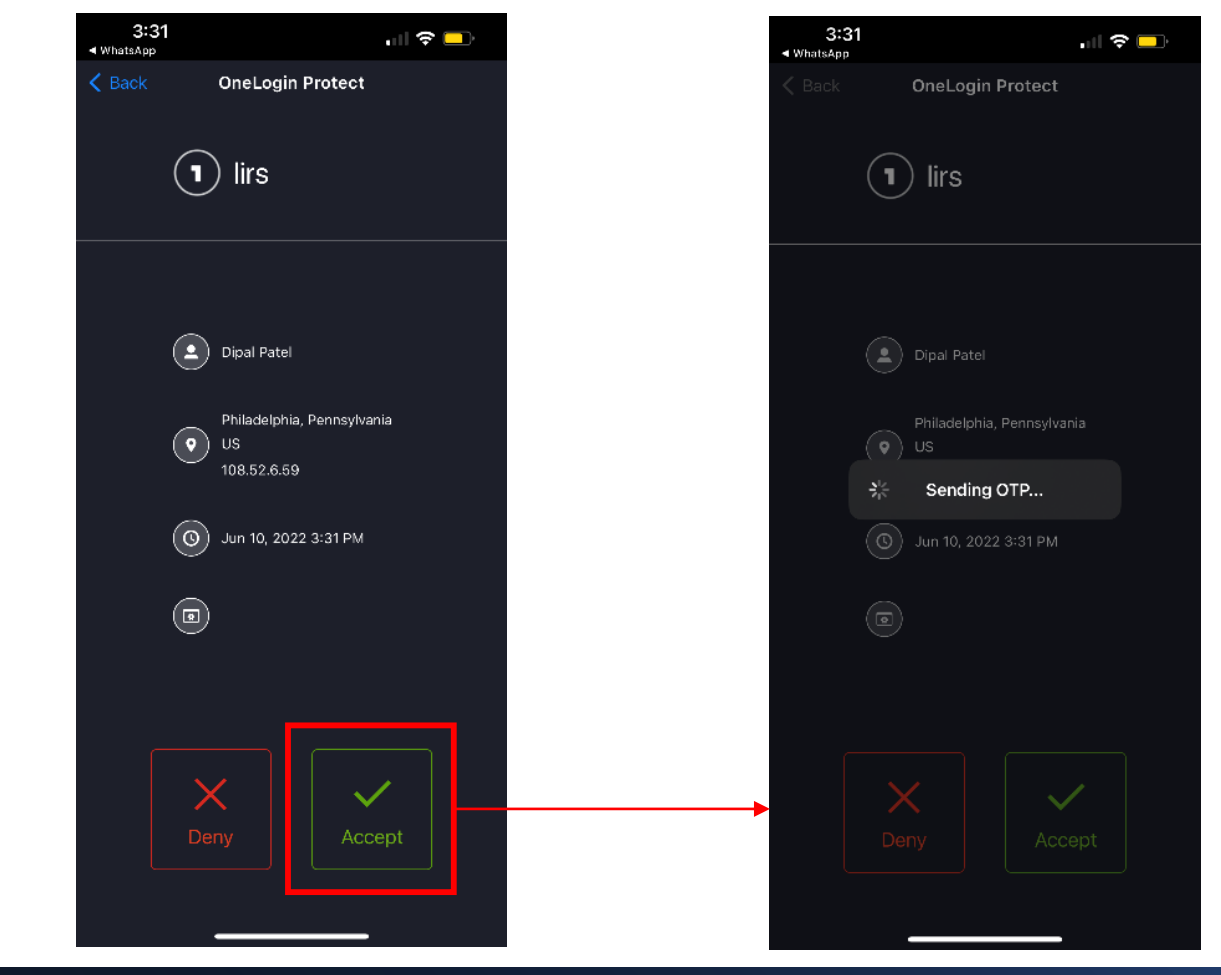

### External Partners Access

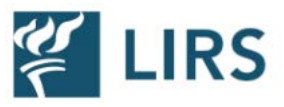

- Every external user to LIRS will be set up with the External Partner group, unless otherwise noted.
- Access to this group allows users to see the following applications upon logging in:
	- LIRS External SharePoint Library
	- Absorb LMS (Staff SSO)
	- LIRS Connect Igloo
- Individuals can also be provided access to the following applications upon request:
	- IRIS SSO
	- IRIS Test SSO

### Applications

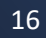

- When navigating to IRIS SSO or IRIS Test SSO, users will automatically be logged into the application and land at the homepage.
- If the user is associated with more than one organization, they'll have the option to login into either organization.

#### *Organization Selection Homepage*

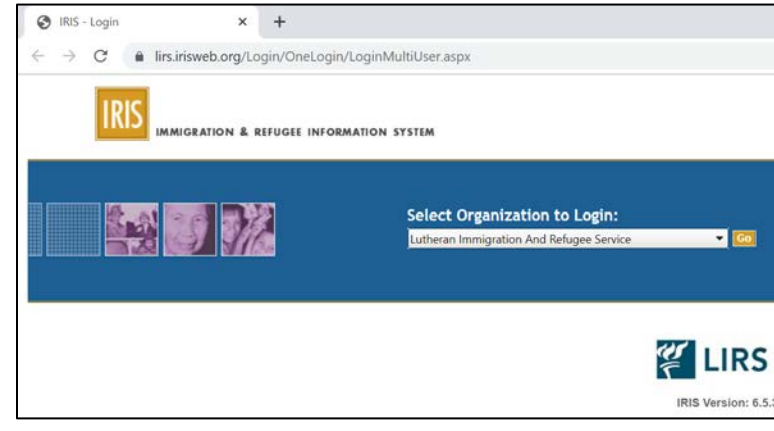

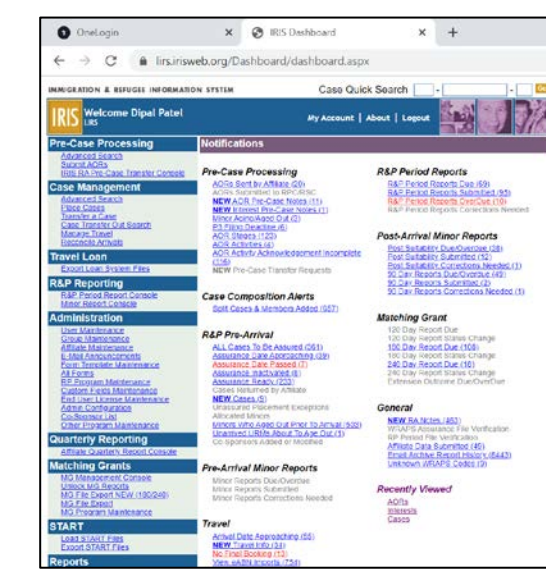

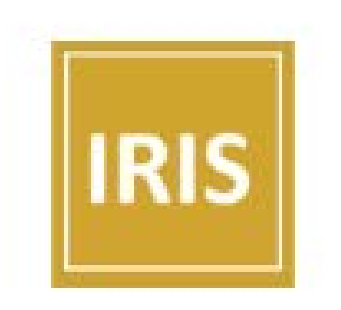

IRIS - SSO

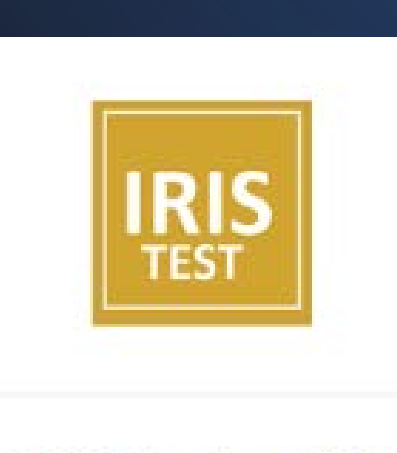

#### **IRIS Test - SSO**

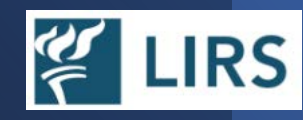

**RS** 

• When navigating to LMS Absorb, users will automatically be logged into the application and land at the homepage.

*Homepage*

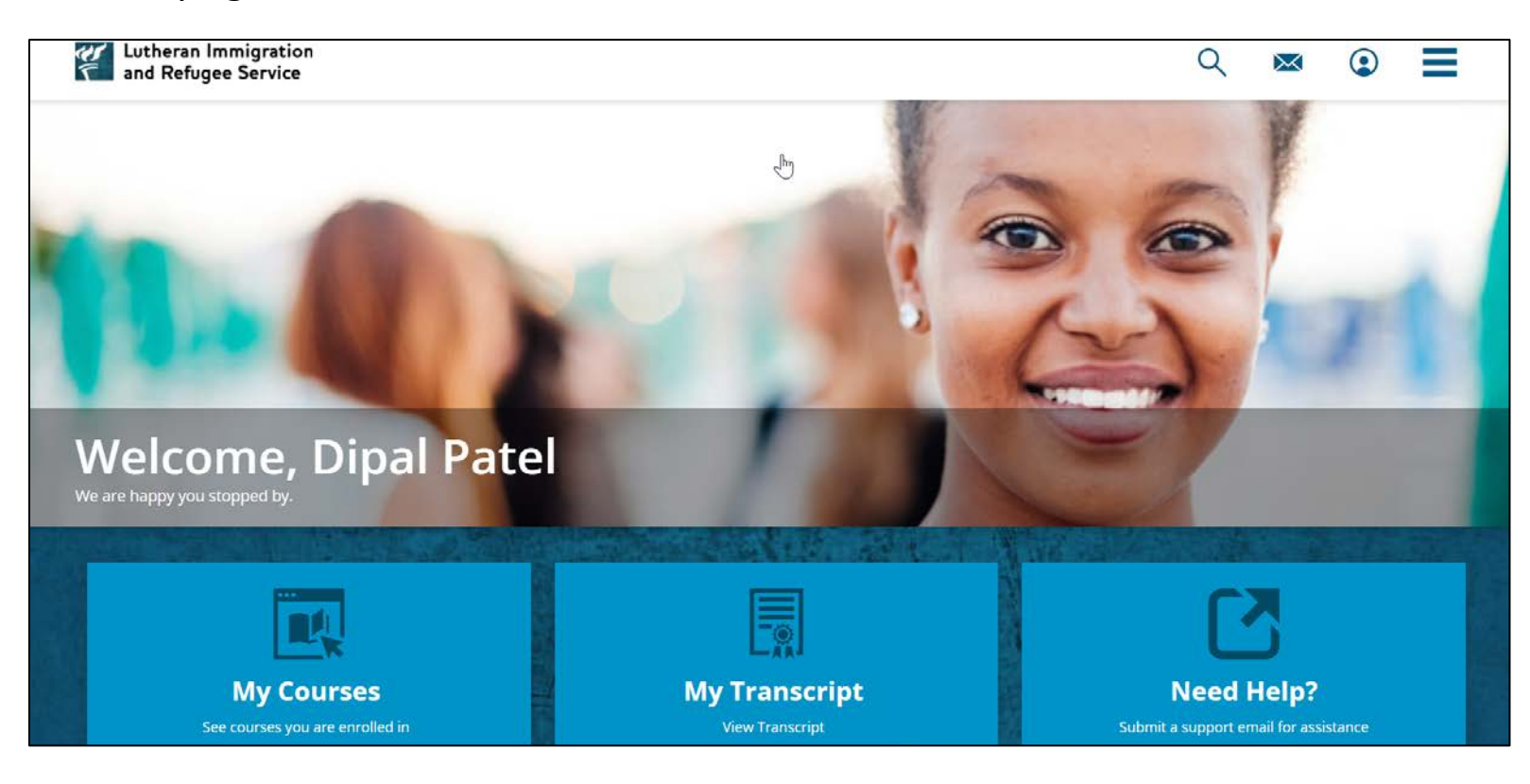

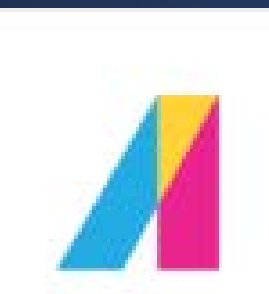

#### Absorb LMS (Staff SSO)

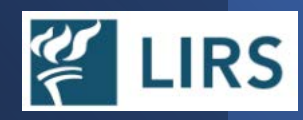

• When navigating to LIRS Connect – Igloo, users will automatically be logged into the application and land at the homepage.

#### *Homepage*

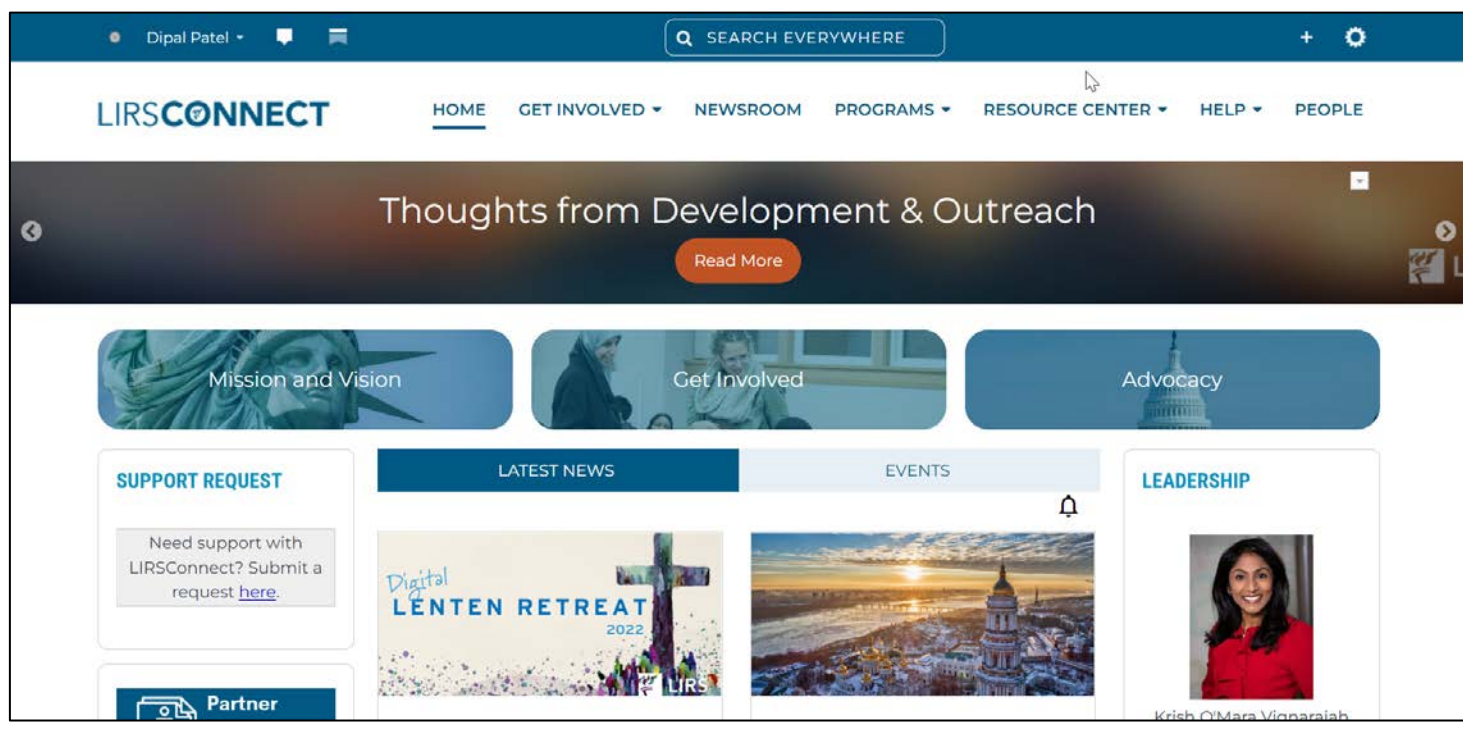

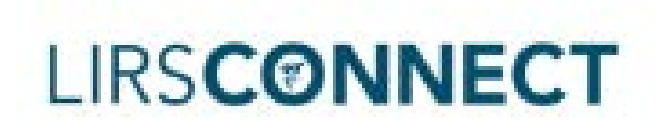

#### LIRS Connect - Igloo

### Requesting Access

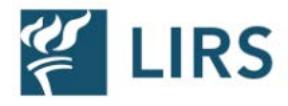

Currently, there is a form on LIRS Connect - Igloo to request access to various programs and applications for new accounts. We will be updating this form and how to submit access requests as part of the OneLogin SSO initative.

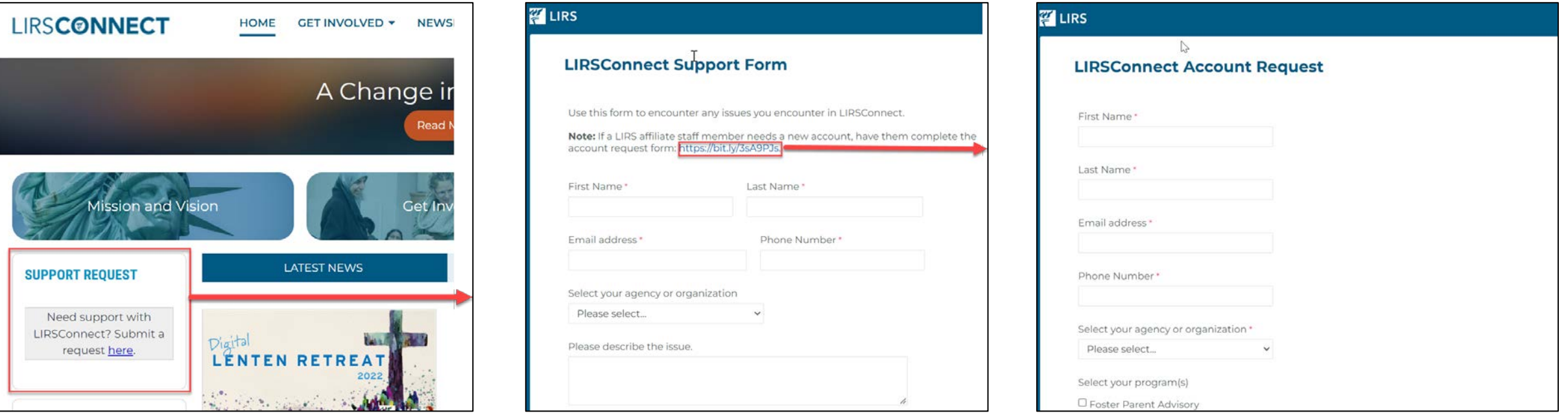

### Questions?